### **Inhaltsverzeichnis**

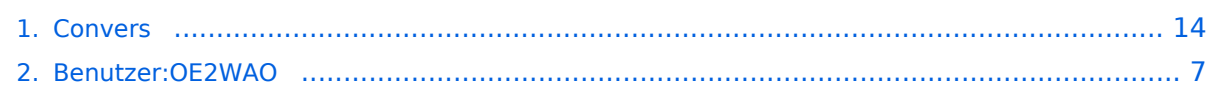

### **Convers**

[Versionsgeschichte interaktiv durchsuchen](https://wiki.oevsv.at) [VisuellWikitext](https://wiki.oevsv.at)

**[Version vom 8. Oktober 2014, 10:33 Uhr](#page-13-0) [\(Quelltext anzeigen\)](#page-13-0)** [OE2WAO](#page-6-0) ([Diskussion](https://wiki.oevsv.at/w/index.php?title=Benutzer_Diskussion:OE2WAO&action=view) | [Beiträge](https://wiki.oevsv.at/wiki/Spezial:Beitr%C3%A4ge/OE2WAO)) (→Hilfe) [← Zum vorherigen Versionsunterschied](#page-13-0)

**[Aktuelle Version vom 4. März 2015, 13:](#page-13-0) [59 Uhr](#page-13-0) [\(Quelltext anzeigen\)](#page-13-0)** [OE2WAO](#page-6-0) [\(Diskussion](https://wiki.oevsv.at/w/index.php?title=Benutzer_Diskussion:OE2WAO&action=view) | [Beiträge\)](https://wiki.oevsv.at/wiki/Spezial:Beitr%C3%A4ge/OE2WAO) K (→Einsteigen)

(Eine dazwischenliegende Version desselben Benutzers wird nicht angezeigt)

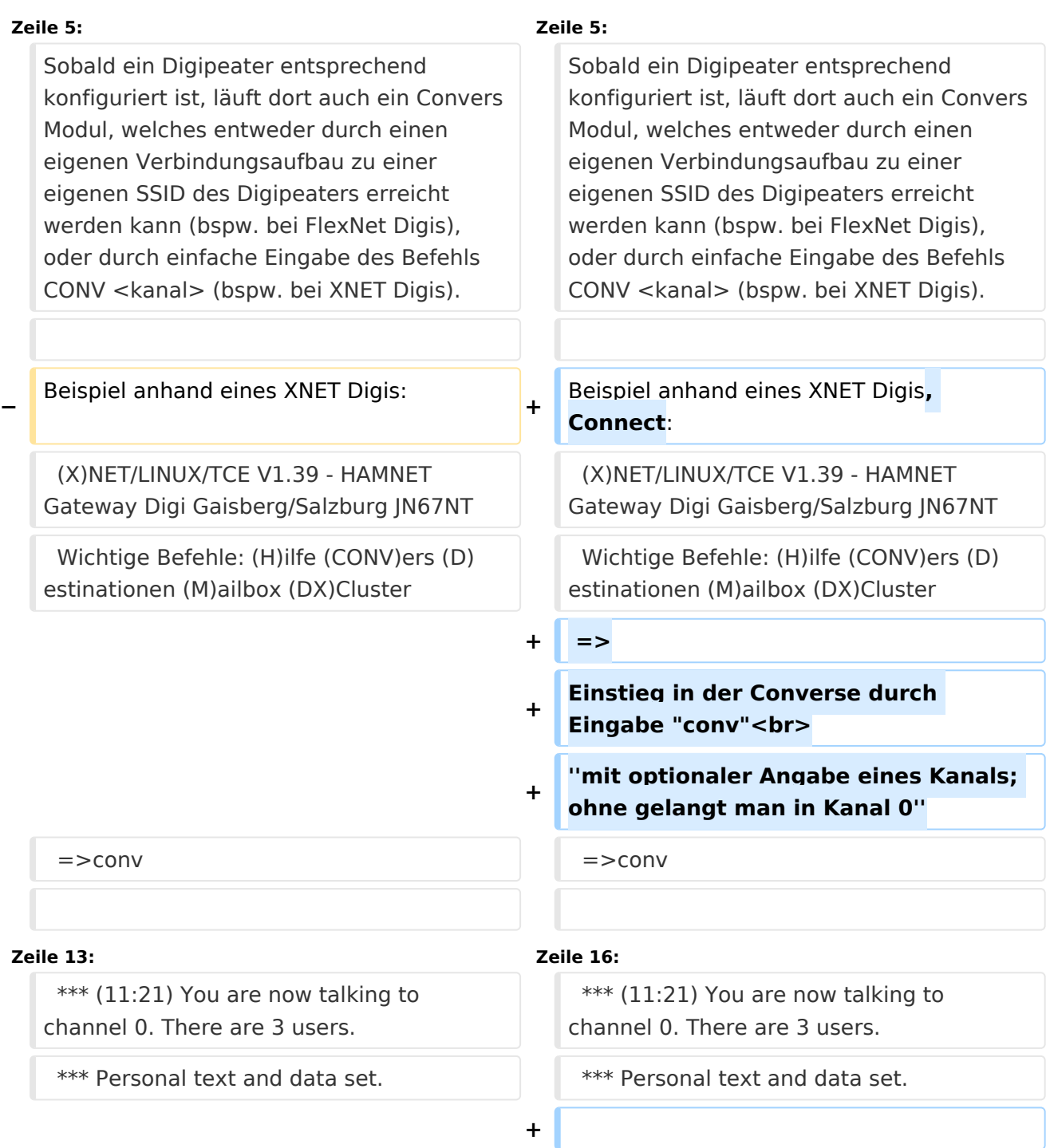

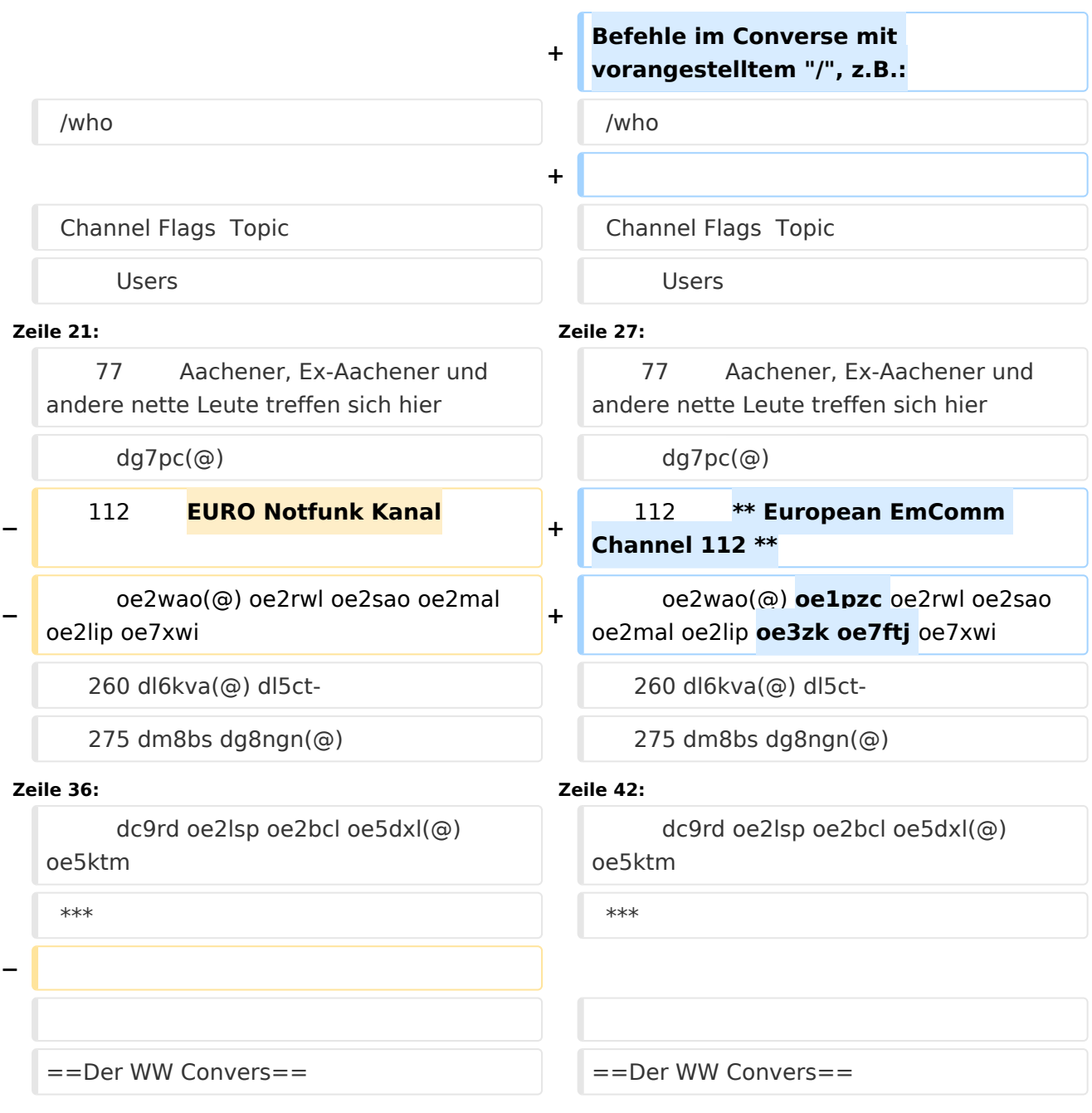

## Aktuelle Version vom 4. März 2015, 13:59 Uhr

Der Packet Radio Convers ist eine Art Chatsystem im Netzwerk, auch Ping-Pong-Convers genannt. Dabei werden lokal eingegebene Meldungen an alle mit dem Digipeater Convers verbundenen Station automatisch weiter gegeben, und erscheinen bei jedem im selben Kanal eingeloggten Benutzer.

### Einsteigen

Sobald ein Digipeater entsprechend konfiguriert ist, läuft dort auch ein Convers Modul, welches entweder durch einen eigenen Verbindungsaufbau zu einer eigenen SSID des Digipeaters erreicht werden kann (bspw. bei FlexNet Digis), oder durch einfache Eingabe des Befehls CONV <kanal> (bspw. bei XNET Digis).

Beispiel anhand eines XNET Digis, Connect:

```
(X)NET/LINUX/TCE V1.39 - HAMNET Gateway Digi Gaisberg/Salzburg JN67NT
Wichtige Befehle: (H)ilfe (CONV)ers (D)estinationen (M)ailbox (DX)Cluster
=>
```
Einstieg in der Converse durch Eingabe "conv" *mit optionaler Angabe eines Kanals; ohne gelangt man in Kanal 0*

=>conv

```
conversd @ oe2xzr PingPong-Release 3.12 (X)NET - Type /HELP for help.
*** (11:21) You are now talking to channel 0. There are 3 users.
*** Personal text and data set.
```
Befehle im Converse mit vorangestelltem "/", z.B.:

/who

```
Channel Flags Topic
        Users
      0 oe2wao db0xr db0bi(@)
     44 HAMNET Channel
        dm8bs dg8ngn(@)
     77 Aachener, Ex-Aachener und andere nette Leute treffen sich hier
 dg7pc(@)
 112 ** European EmComm Channel 112 **
        oe2wao(@) oe1pzc oe2rwl oe2sao oe2mal oe2lip oe3zk oe7ftj oe7xwi 
     260 dl6kva(@) dl5ct-
     275 dm8bs dg8ngn(@)
     441 --=>KW Runde Hamburg bis Aalen und mehr..<=-- --> aktueller 
SFI:
         130
        dm5ts-qrl dg5yhe-qr(@G)
     666 T Informationen zum Amateurfunk in Osnabrueck auf:
                        www.amateurfunk-osnabrueck.de
        db0osn(!)
    1999 dh0sp-erf dl6mra(@) dj2ang-xx(@)
    3642 df4pm_nb(@)
    4711 ÖVSV Innovationspreisträger in here
        dc9rd oe2lsp oe2bcl oe5dxl(@) oe5ktm
***
```
### Der WW Convers

Nach dem Login bekommt man die Begrüßungsmeldung des Systems:

```
wconversd @ Nuernbg_D Ping-Pong conversd saupp-1.62a
* Type /HELP for help.
*
* Enjoy the convers. Type /version to see where comments go to.
* Set your /personal text if you haven't already done so. /? gives help.
*
*** There are 18 users on 9 channels online.
*** Will try local default channel 275.
*** (11:15) You are now talking to channel 275. There are 7 users.
     Last message on channel 83h ago.
*** Topic set by conversd:
     power-idle-convers! people might not answer immediately... HI - (actually 
you
     should hang out for at least an hour or two if you expect answers)
```
Eine Kanalabfrage mit /WHO gibt bspw. folgende Ausgabe:

```
Channel Flags Topic
         Users
     11 Caterhad Radio Group Chat Channel - Drop in and Say Hello
         g4apl g8mny ve3cgg(@) vk2na
    154 ---===> Greek Convers Channel <===---
         sv1dzi:Costas(@)
    165 T --<* Polski Kanal - Zapraszamy *** Poland Channel *>--
    sr8bbs-bot(@G)
               *** Canal Brasileiro - bemvindos todos ***
         sysop(@G)
    177 **** Czech convers channel ***
        ok0nmg(@G)
    182 ---===> Romanian Convers Channel <===---
   yo2loj-x(@G)<br>275 power
               power-idle-convers! people might not answer immediately... HI -
         (actually you should hang out for at least an hour or two if you 
expect answers)
    dg8ngn(@) dk6mb dl1bff dl9sau dm7ds(G) do3box oe2wao:Mike
               ** AMATEUR TELEVISION ** Chat Channel
  g8mny(@)<br>.1650
               ....:: Gdynia :: Poland :: Gdynia ::....
         sp2lob-x(@G)
***
```
Wie auch hier schon ganz treffend formuliert steht, kann es manchmal zu längeren Antwortzeiten kommen, da die Benutzer im Gegensatz zu einer Support Hotline nicht permanent auf den Monitor schauen HI.

#### Hilfe

Die Hilfe zur Systemsyntax ist mit einem Befehl abzufragen, hier mit /HELP.

```
Kommandos können abgekürzt werden. Kommandos:
/Away [Text] markiert Dich als abwesend
/ALl Text Text an alle User Deines Kanals
/Beep and all the Beep-Modus an/aus
/Channel n wechselt auf Kanal n
```
/beep-Modus and australian production and automatic and automatic and automatic and automatic and automatic an<br>Service and automatic and automatic and automatic and automatic and automatic and automatic and automatic and

Convers

/Channel n wechselt auf Kanal n /CHARset [rein [raus]] setzt Zeichenwandler (ANSI ist Voreinstellung) /Destinations<br>
/EXClude User Text (EXEL) sendet Text an alle auf Deinem Kanal (EXClude User Text sendet Text an alle auf Deinem Kanal außer User /Filter [Calls] setzt Calls, deren Texte gefiltert werden sollen /Help [Kommando] gibt Hilfe-Informationen /Invite User lädt User auf Deinen Kanal ein /Links [args] listet oder setzt(Sysops) conversd-Partner /LISt<br>
/LEave [Kanal] verläßt Kanal oder derzeitigen Ka /LEave [Kanal] verläßt Kanal oder derzeitigen Kanal sendet Text an User oder verbundenen Kanal /ME Text<br>/MOde [Kanal] Optionen setzt Kanaloptionen /MOde [Kanal] Optionen<br>/NOtify [Calls] setzt Calls, deren Erscheinen gemeldet werden soll /Personal [Text] setzt persönliche Beschreibung Prompt setzen a=Query b=Normal c=Ctrl-g d=Ctrl-h /Quit convers verlassen /QUEry [User] startet/beendet private Konversation<br>/Topic [#Kanal] [Text] setzt Thema des Kanals  $/T$ opic [#Kanal] [Text] /UPtime wielange läuft dieses conversd überhaupt schon ? /Verbose Laber-Modus an/aus /VERSion zeigt Info zu dieser Version /Who [N|\*|A|L|U|@] zeigt User und Ihre Kanäle setzt/zeigt Zeilenbreite

### <span id="page-6-0"></span>**Convers und Benutzer:OE2WAO: Unterschied zwischen den Seiten**

[VisuellWikitext](https://wiki.oevsv.at)

**[Version vom 8. Oktober 2014, 10:33 Uhr](#page-13-0) [\(Quelltext anzeigen\)](#page-13-0)** [OE2WAO](#page-6-0) ([Diskussion](https://wiki.oevsv.at/w/index.php?title=Benutzer_Diskussion:OE2WAO&action=view) | [Beiträge](https://wiki.oevsv.at/wiki/Spezial:Beitr%C3%A4ge/OE2WAO)) (→Hilfe)

**[Aktuelle Version vom 9. August 2020, 23:](#page-6-0) [41 Uhr](#page-6-0) [\(Quelltext anzeigen\)](#page-6-0)** [OE2WAO](#page-6-0) [\(Diskussion](https://wiki.oevsv.at/w/index.php?title=Benutzer_Diskussion:OE2WAO&action=view) | [Beiträge\)](https://wiki.oevsv.at/wiki/Spezial:Beitr%C3%A4ge/OE2WAO)

(Die Seite wurde neu angelegt: "https://oe2wao.info")

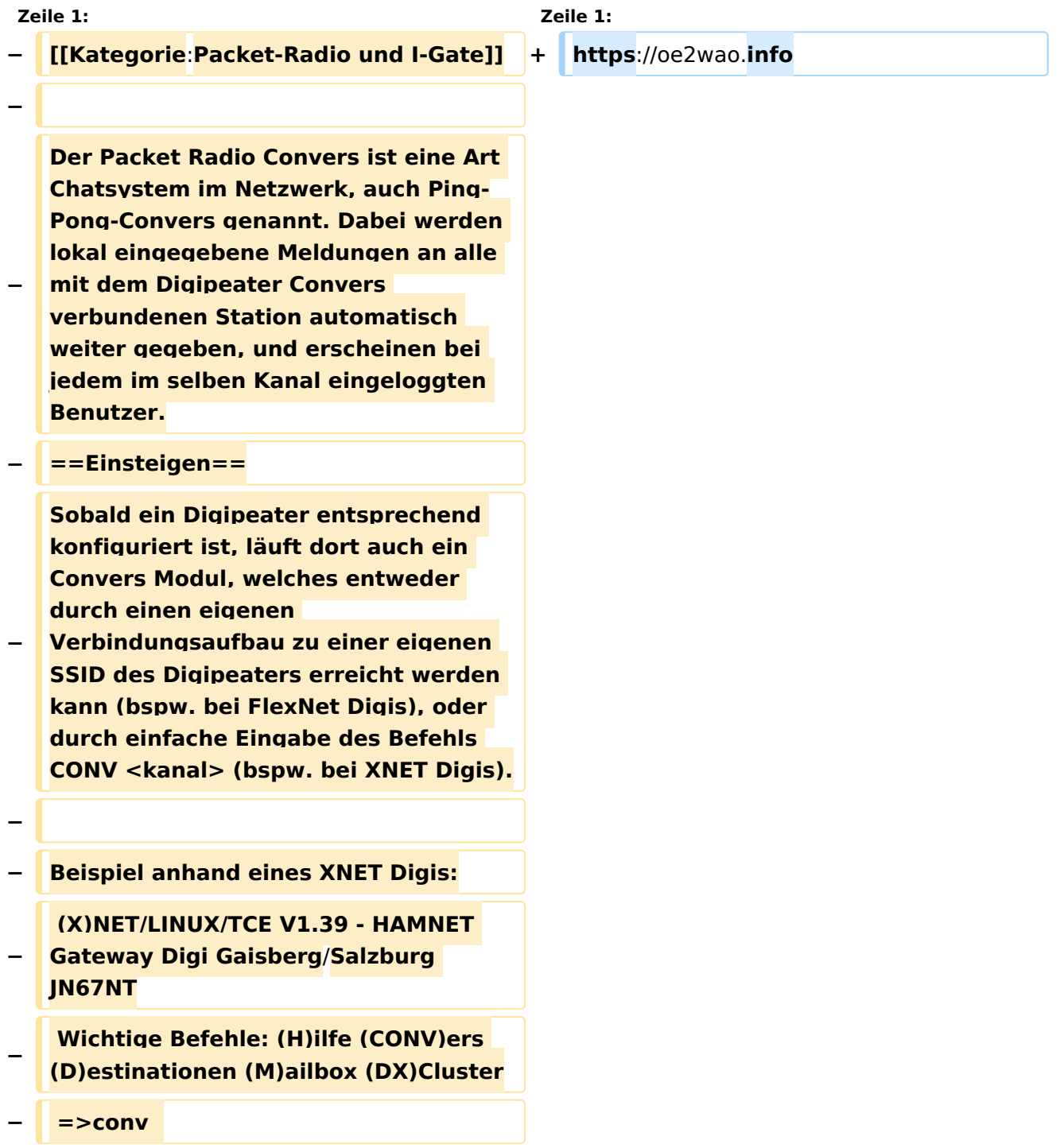

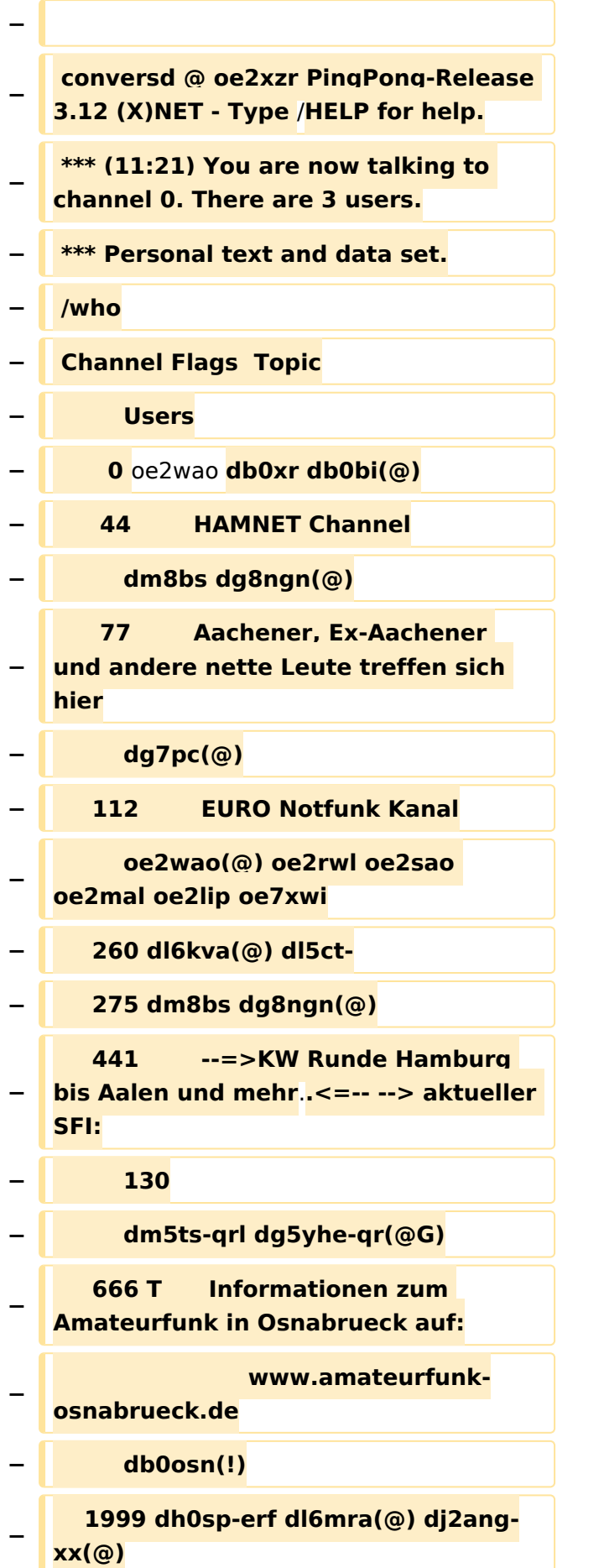

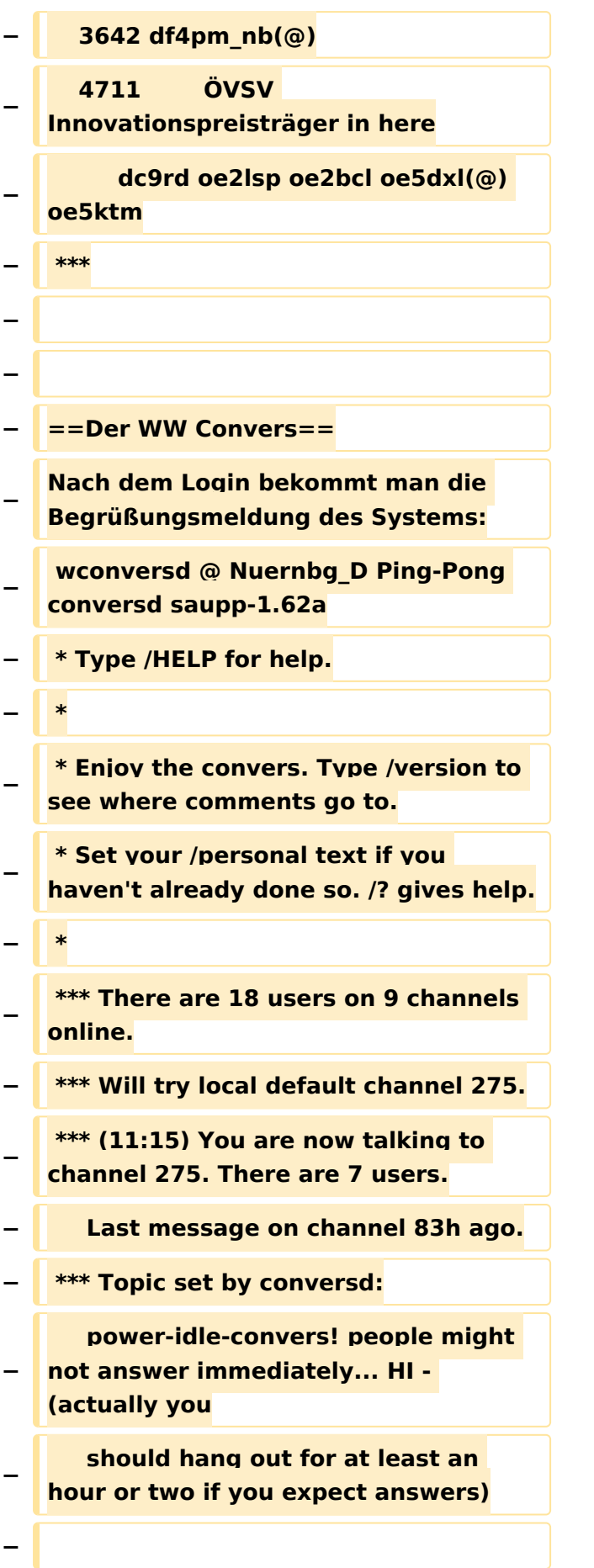

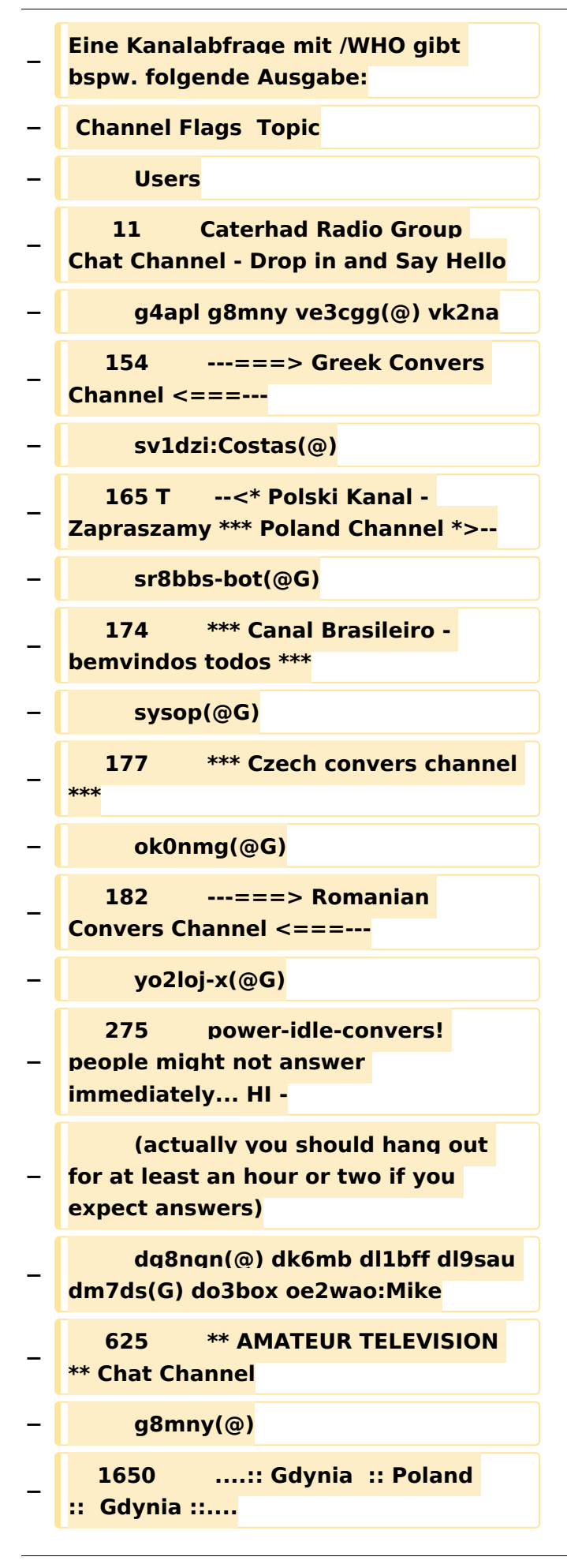

#### Convers

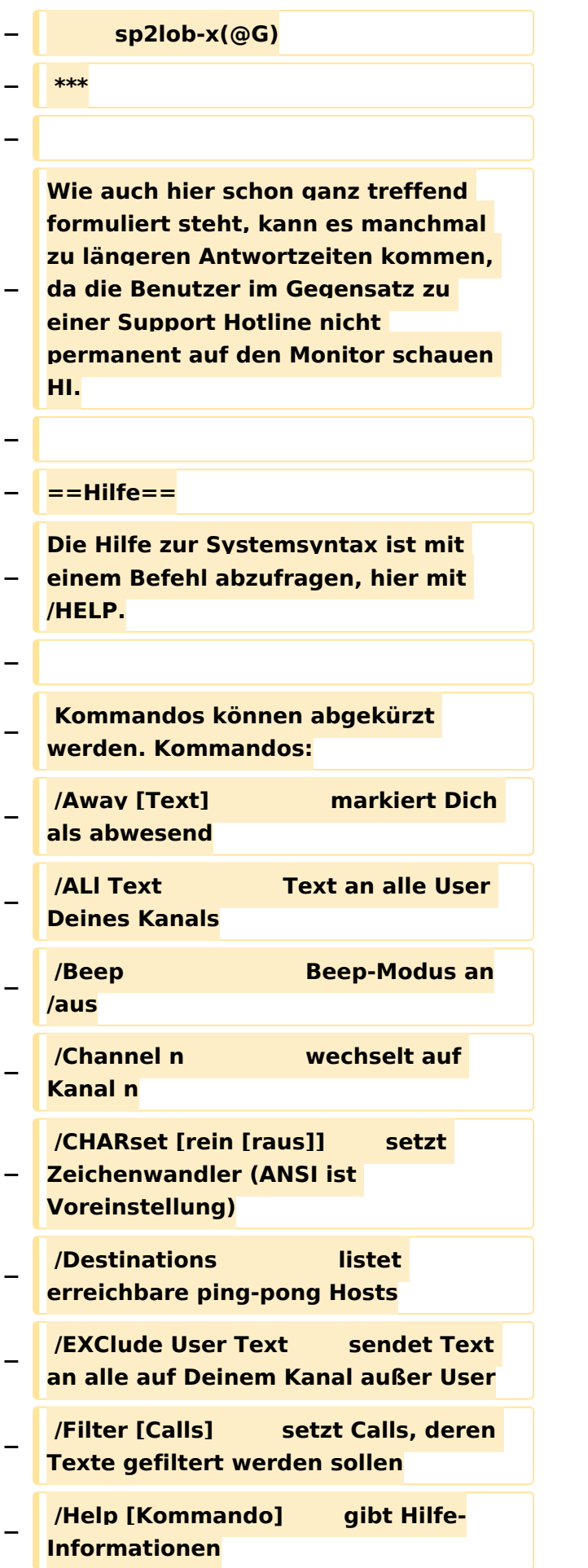

**− /Invite User lädt User auf Deinen Kanal ein − /Links [args] listet oder setzt (Sysops) conversd-Partner − /LISt listet alle Kanäle und ihre Themen − /LEave [Kanal] verläßt Kanal oder derzeitigen Kanal − /Msg User|#Kanal Text sendet Text an User oder verbundenen Kanal − /ME Text sendet einen Aktionstext − /MOde [Kanal] Optionen setzt Kanaloptionen − /NOtify [Calls] setzt Calls, deren Erscheinen gemeldet werden soll − /Personal [Text] setzt persönliche Beschreibung − /PRompt abcd Prompt setzen a=Query b=Normal c=Ctrl-g d=Ctrl-h − /Quit convers verlassen − /QUEry [User] startet /beendet private Konversation − /Topic [#Kanal] [Text] setzt Thema des Kanals − /UPtime wielange läuft dieses conversd überhaupt schon ? − /Verbose Laber-Modus an /aus − /VERSion zeigt Info zu dieser Version − /Who [N|\*|A|L|U|@] zeigt User und Ihre Kanäle − /WIdth [Wert] setzt/zeigt Zeilenbreite**

## Aktuelle Version vom 9. August 2020, 23:41 Uhr

<https://oe2wao.info>

### <span id="page-13-0"></span>**Convers: Unterschied zwischen den Versionen**

[Versionsgeschichte interaktiv durchsuchen](https://wiki.oevsv.at) [VisuellWikitext](https://wiki.oevsv.at)

**[Version vom 8. Oktober 2014, 10:33 Uhr](#page-13-0) [\(Quelltext anzeigen\)](#page-13-0)** [OE2WAO](#page-6-0) ([Diskussion](https://wiki.oevsv.at/w/index.php?title=Benutzer_Diskussion:OE2WAO&action=view) | [Beiträge](https://wiki.oevsv.at/wiki/Spezial:Beitr%C3%A4ge/OE2WAO)) (→Hilfe) [← Zum vorherigen Versionsunterschied](#page-13-0)

**[Aktuelle Version vom 4. März 2015, 13:](#page-13-0) [59 Uhr](#page-13-0) [\(Quelltext anzeigen\)](#page-13-0)** [OE2WAO](#page-6-0) [\(Diskussion](https://wiki.oevsv.at/w/index.php?title=Benutzer_Diskussion:OE2WAO&action=view) | [Beiträge\)](https://wiki.oevsv.at/wiki/Spezial:Beitr%C3%A4ge/OE2WAO) K (→Einsteigen)

(Eine dazwischenliegende Version desselben Benutzers wird nicht angezeigt)

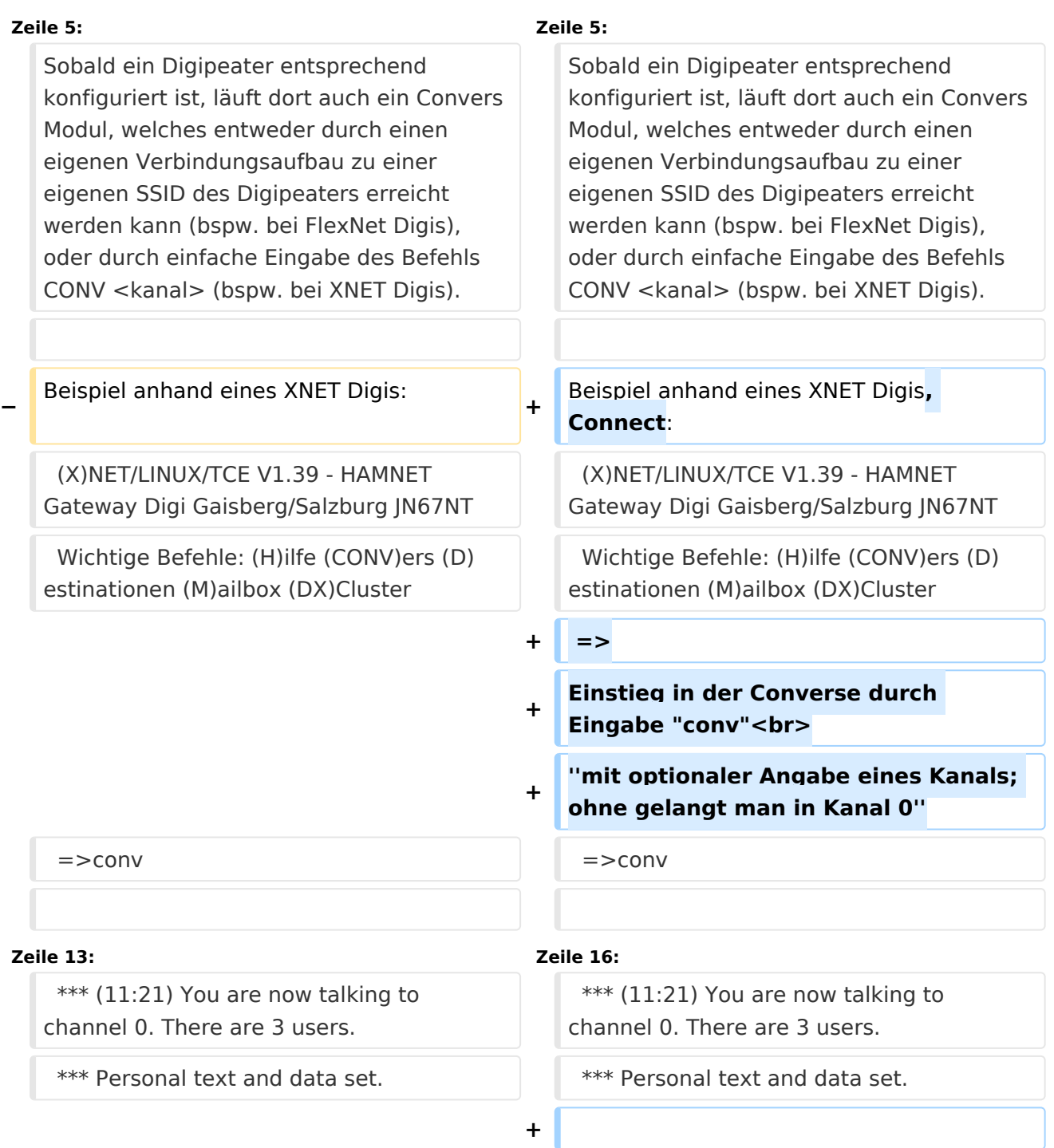

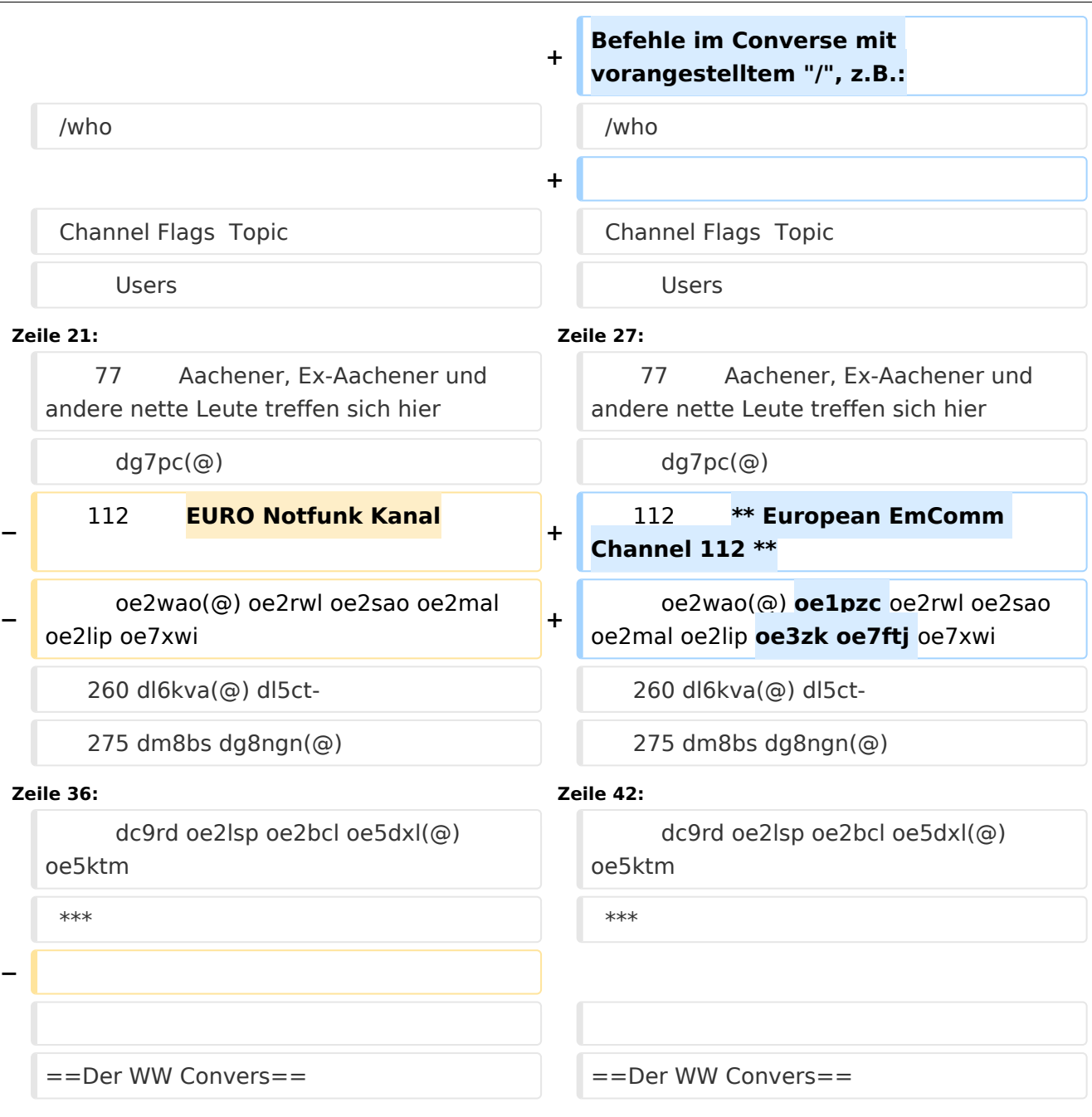

## Aktuelle Version vom 4. März 2015, 13:59 Uhr

Der Packet Radio Convers ist eine Art Chatsystem im Netzwerk, auch Ping-Pong-Convers genannt. Dabei werden lokal eingegebene Meldungen an alle mit dem Digipeater Convers verbundenen Station automatisch weiter gegeben, und erscheinen bei jedem im selben Kanal eingeloggten Benutzer.

### Einsteigen

Sobald ein Digipeater entsprechend konfiguriert ist, läuft dort auch ein Convers Modul, welches entweder durch einen eigenen Verbindungsaufbau zu einer eigenen SSID des Digipeaters erreicht werden kann (bspw. bei FlexNet Digis), oder durch einfache Eingabe des Befehls CONV <kanal> (bspw. bei XNET Digis).

Beispiel anhand eines XNET Digis, Connect:

```
(X)NET/LINUX/TCE V1.39 - HAMNET Gateway Digi Gaisberg/Salzburg JN67NT
Wichtige Befehle: (H)ilfe (CONV)ers (D)estinationen (M)ailbox (DX)Cluster
=>
```
Einstieg in der Converse durch Eingabe "conv" *mit optionaler Angabe eines Kanals; ohne gelangt man in Kanal 0*

=>conv

```
conversd @ oe2xzr PingPong-Release 3.12 (X)NET - Type /HELP for help.
*** (11:21) You are now talking to channel 0. There are 3 users.
*** Personal text and data set.
```
Befehle im Converse mit vorangestelltem "/", z.B.:

/who

```
Channel Flags Topic
        Users
      0 oe2wao db0xr db0bi(@)
     44 HAMNET Channel
        dm8bs dg8ngn(@)
     77 Aachener, Ex-Aachener und andere nette Leute treffen sich hier
 dg7pc(@)
 112 ** European EmComm Channel 112 **
        oe2wao(@) oe1pzc oe2rwl oe2sao oe2mal oe2lip oe3zk oe7ftj oe7xwi 
     260 dl6kva(@) dl5ct-
     275 dm8bs dg8ngn(@)
     441 --=>KW Runde Hamburg bis Aalen und mehr..<=-- --> aktueller 
SFI:
         130
        dm5ts-qrl dg5yhe-qr(@G)
     666 T Informationen zum Amateurfunk in Osnabrueck auf:
                        www.amateurfunk-osnabrueck.de
        db0osn(!)
    1999 dh0sp-erf dl6mra(@) dj2ang-xx(@)
    3642 df4pm_nb(@)
    4711 ÖVSV Innovationspreisträger in here
        dc9rd oe2lsp oe2bcl oe5dxl(@) oe5ktm
***
```
### Der WW Convers

Nach dem Login bekommt man die Begrüßungsmeldung des Systems:

```
wconversd @ Nuernbg_D Ping-Pong conversd saupp-1.62a
* Type /HELP for help.
*
* Enjoy the convers. Type /version to see where comments go to.
* Set your /personal text if you haven't already done so. /? gives help.
*
*** There are 18 users on 9 channels online.
*** Will try local default channel 275.
*** (11:15) You are now talking to channel 275. There are 7 users.
     Last message on channel 83h ago.
*** Topic set by conversd:
     power-idle-convers! people might not answer immediately... HI - (actually 
you
     should hang out for at least an hour or two if you expect answers)
```
Eine Kanalabfrage mit /WHO gibt bspw. folgende Ausgabe:

```
Channel Flags Topic
         Users
     11 Caterhad Radio Group Chat Channel - Drop in and Say Hello
         g4apl g8mny ve3cgg(@) vk2na
    154 ---===> Greek Convers Channel <===---
         sv1dzi:Costas(@)
    165 T --<* Polski Kanal - Zapraszamy *** Poland Channel *>--
    sr8bbs-bot(@G)
               *** Canal Brasileiro - bemvindos todos ***
         sysop(@G)
    177 **** Czech convers channel ***
        ok0nmg(@G)
    182 ---===> Romanian Convers Channel <===---
   yo2loj-x(@G)<br>275 power
               power-idle-convers! people might not answer immediately... HI -
         (actually you should hang out for at least an hour or two if you 
expect answers)
    dg8ngn(@) dk6mb dl1bff dl9sau dm7ds(G) do3box oe2wao:Mike
               ** AMATEUR TELEVISION ** Chat Channel
  g8mny(@)<br>.1650
               ....:: Gdynia :: Poland :: Gdynia ::....
         sp2lob-x(@G)
***
```
Wie auch hier schon ganz treffend formuliert steht, kann es manchmal zu längeren Antwortzeiten kommen, da die Benutzer im Gegensatz zu einer Support Hotline nicht permanent auf den Monitor schauen HI.

#### Hilfe

Die Hilfe zur Systemsyntax ist mit einem Befehl abzufragen, hier mit /HELP.

```
Kommandos können abgekürzt werden. Kommandos:
/Away [Text] markiert Dich als abwesend
/ALl Text Text an alle User Deines Kanals
/Beep and all the Beep-Modus an/aus
/Channel n wechselt auf Kanal n
```
/beep-Modus and australian production and automatic and automatic and automatic and automatic and automatic an<br>Service and automatic and automatic and automatic and automatic and automatic and automatic and automatic and

Convers

/Channel n wechselt auf Kanal n /CHARset [rein [raus]] setzt Zeichenwandler (ANSI ist Voreinstellung) /Destinations<br>
/EXClude User Text (EXEL) sendet Text an alle auf Deinem Kanal (EXClude User Text sendet Text an alle auf Deinem Kanal außer User /Filter [Calls] setzt Calls, deren Texte gefiltert werden sollen /Help [Kommando] gibt Hilfe-Informationen /Invite User lädt User auf Deinen Kanal ein /Links [args] listet oder setzt(Sysops) conversd-Partner /LISt<br>
/LISt listet alle Kanäle und ihre Themen<br>
/LEave [Kanal] verläßt Kanal oder derzeitigen Ka /LEave [Kanal] verläßt Kanal oder derzeitigen Kanal sendet Text an User oder verbundenen Kanal /ME Text<br>/MOde [Kanal] Optionen setzt Kanaloptionen /MOde [Kanal] Optionen<br>/NOtify [Calls] setzt Calls, deren Erscheinen gemeldet werden soll /Personal [Text] setzt persönliche Beschreibung Prompt setzen a=Query b=Normal c=Ctrl-g d=Ctrl-h /Quit convers verlassen /QUEry [User] startet/beendet private Konversation<br>/Topic [#Kanal] [Text] setzt Thema des Kanals /Topic [#Kanal] [Text] /UPtime wielange läuft dieses conversd überhaupt schon ? Laber-Modus an/aus /VERSion zeigt Info zu dieser Version /Who [N|\*|A|L|U|@] zeigt User und Ihre Kanäle setzt/zeigt Zeilenbreite